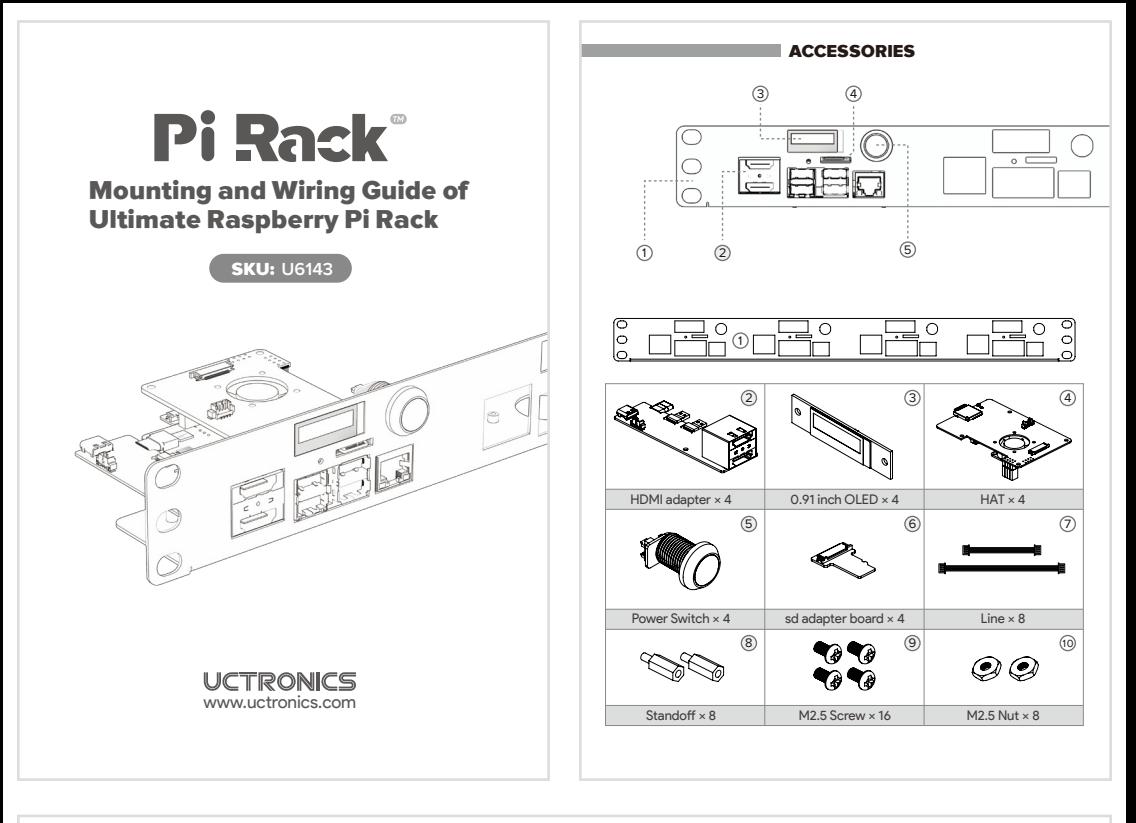

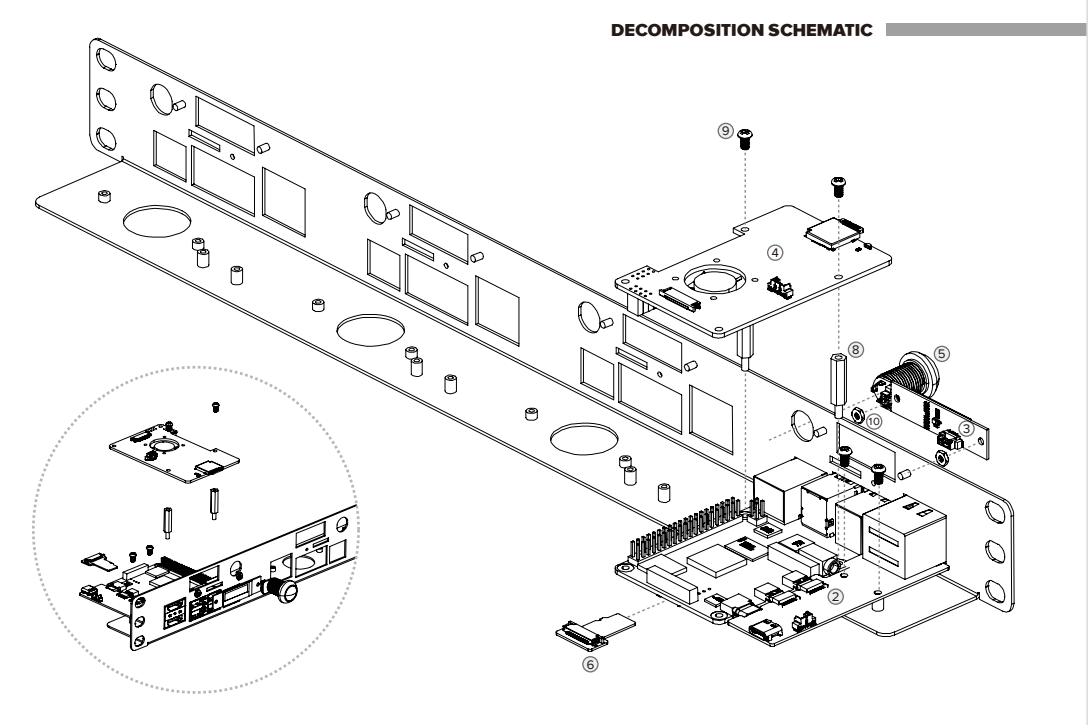

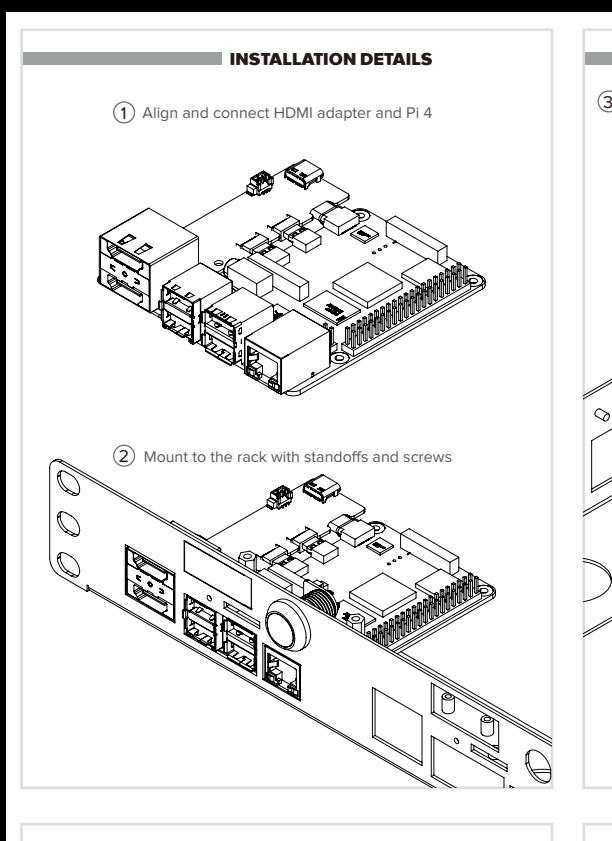

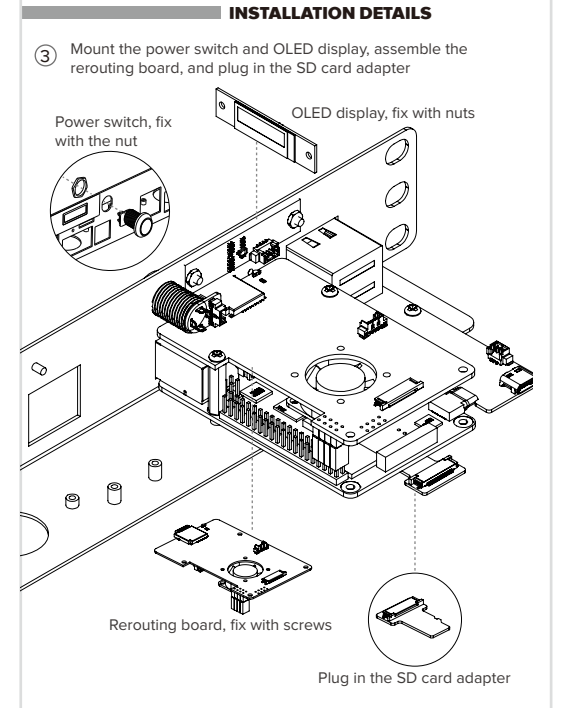

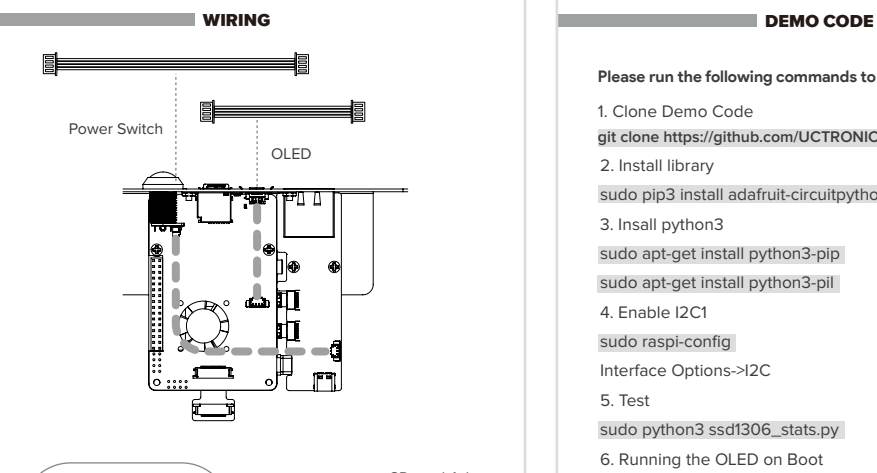

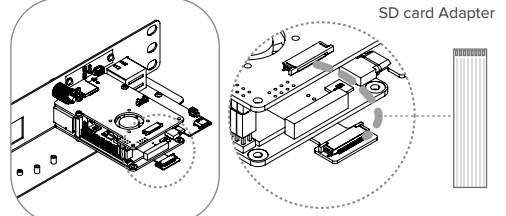

**Please run the following commands to use the OLED display.**

1. Clone Demo Code

**git clone https://github.com/UCTRONICS/U6143\_ssd1306.git**

2. Install library

sudo pip3 install adafruit-circuitpython-ssd1306

3. Insall python3

sudo apt-get install python3-pip

sudo apt-get install python3-pil

4. Enable I2C1

sudo raspi-config

Interface Options->I2C

5. Test

sudo python3 ssd1306\_stats.py

6. Running the OLED on Boot

The fastest/easiest way is to put it in **/etc/rc.local**

cd /home/pi

sudo python3 ssd1306\_stats.py &